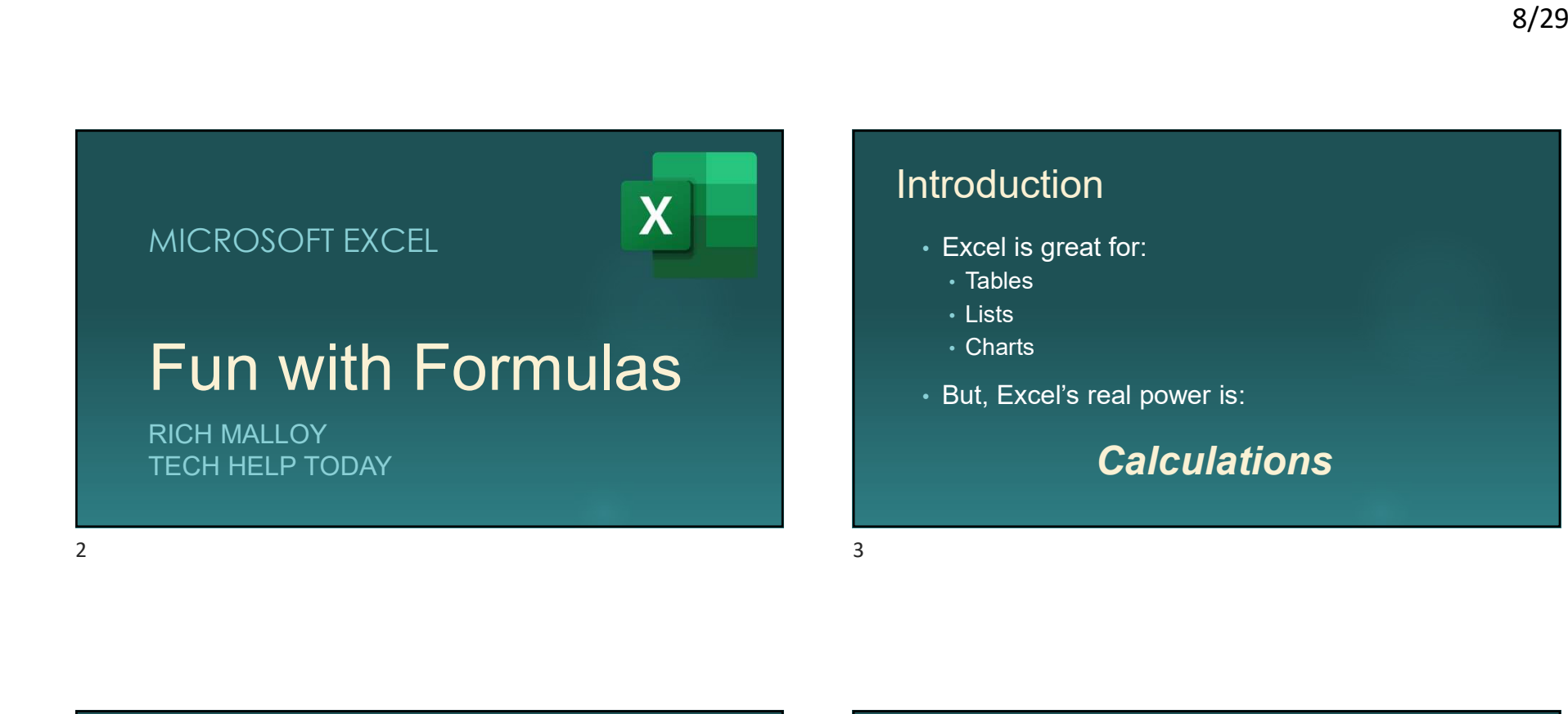

To Do Calculations, You Need ...<br>
Microsoft-certified Expert in Excel<br>
Adjunct Profession, NCC<br>
Rich Malloy, Tech Help Today, 203-912-8268<br>
Rich Malloy, Tech Help Today, 203-912-8268<br>
1<br>
Rich Malloy, Tech Help Today, 203-9 To Do Calculations, You Need … To Do Calculations, You Need ...<br>
Who Is Rich Malloy?<br>
Adjunct Prices<br>
Adjunct Prices<br>
Computer Consultant, Greenwich<br>
Adjunct Prices<br>
Formulats<br>
Best way to learn about formulas is to have fun!<br>
4<br>
Halloy, Tech Help Today

### F ormulas

Best way to learn about formulas is to have fun!

#### Who Is Rich Malloy?

- Microsoft-certified Expert in Excel
- Adjunct Professor, NCC
- Computer Consultant, Greenwich
- Former Editor-in-Chief, Mobile Computing
- Former Executive Editor, Byte
- Expert BBQ griller of Tamari-infused Salmon fillets

#### Resources You May Need:

- Go to: www.techhelptoday.com/videos
- Fun with Formulas:
	- Excel workbook file
	- Slide show
	- YouTube video

#### Agenda

- 1. The Easiest Formula
- 2. How to Copy Formulas
- 3. The Function of Functions
- 4. The Easy Way to Use Functions
- 5. How to Buy Something Really Expensive
- 6. How to Create a Simple Game

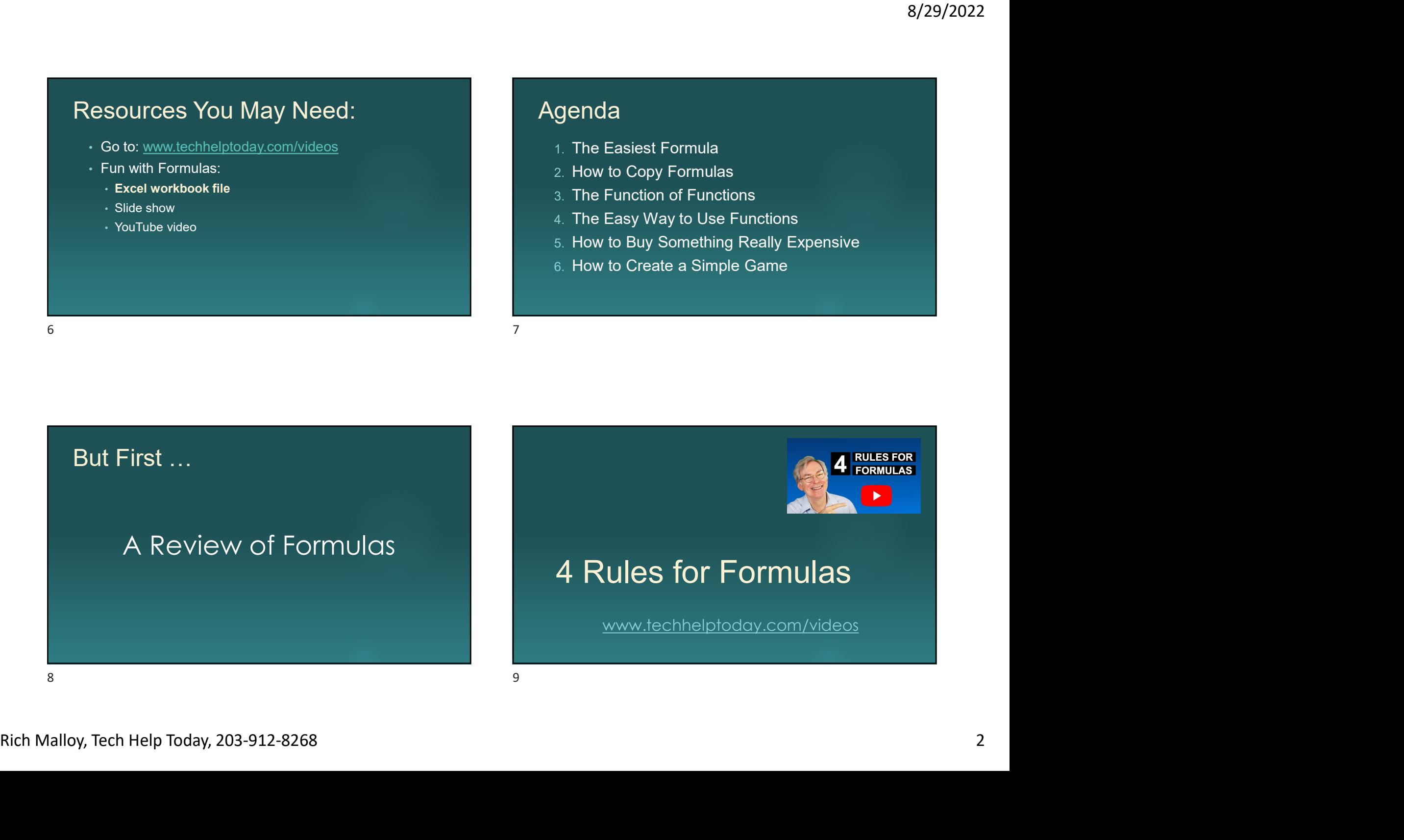

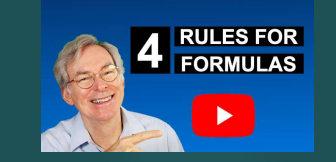

#### 4 Rules for Formulas

www.techhelptoday.com/videos

#### 4 Rules for Formulas

1. Always start with an Equal Sign

#### 4 Rules for Formulas

1. Always start with an Equal Sign 2. Avoid using numbers 10 11

#### 4 Rules for Formulas

- Rich Malloy, Tech Help Today, 203-912-8268 3 1. Always start with an Equal Sign 4 Rules for Formulas<br>
1. Always start with an Equal Sign<br>
2. Avoid using numbers<br>
3. Check your results<br>
1. Always start with an Equal Sign<br>
2. Avoid using numbers<br>
3. Check your results<br>
4. Similar cells  $\rightarrow$  Similar for
	- 2. Avoid using numbers
	- 3. Check your results

#### 4 Rules for Formulas

- 1. Always start with an Equal Sign
- 2. Avoid using numbers
- 3. Check your results
- 4. Similar cells  $\rightarrow$  Similar formulas

#### The AutoSum Tool - Σ

THE EASIEST FORMULAS

# How to Copy Formulas <sup>8/29</sup><br>
The AutoSum Tool - Σ<br>
THE EASIEST FORMULAS<br>
THE EASY WAY<br>
<sup>14</sup>

THE EASY WAY

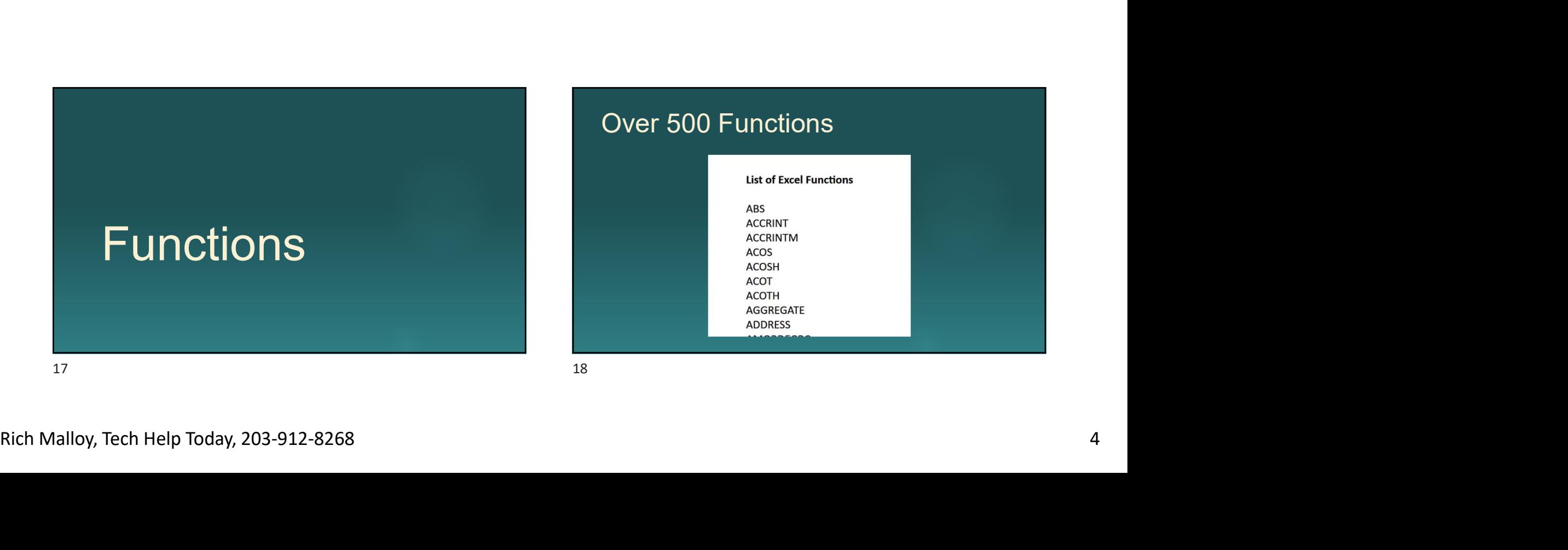

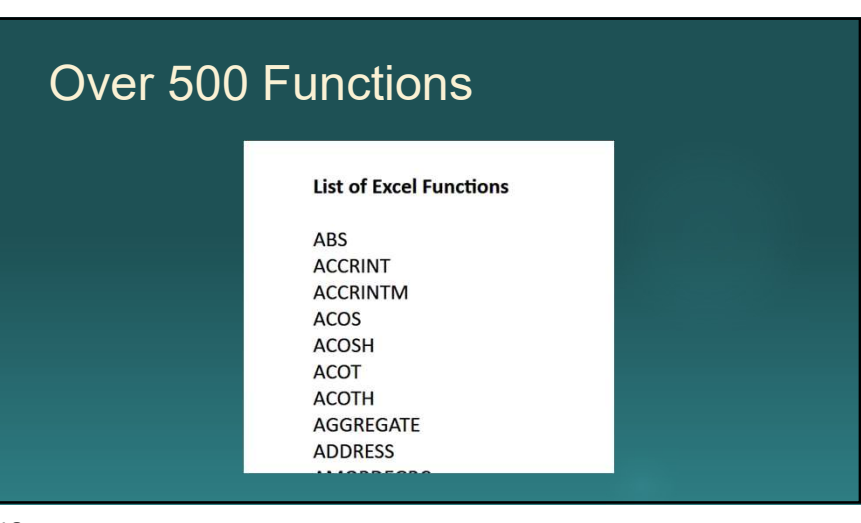

## The Function of Functions 8/29<br>
The Function<br>
of Functions<br>
TO MAKE FORMULAS EASIER<br>
19<br>
19

TO MAKE FORMULAS EASIER

#### Functional Functions

HOW TO DO FUNCTIONS THE EASY WAY

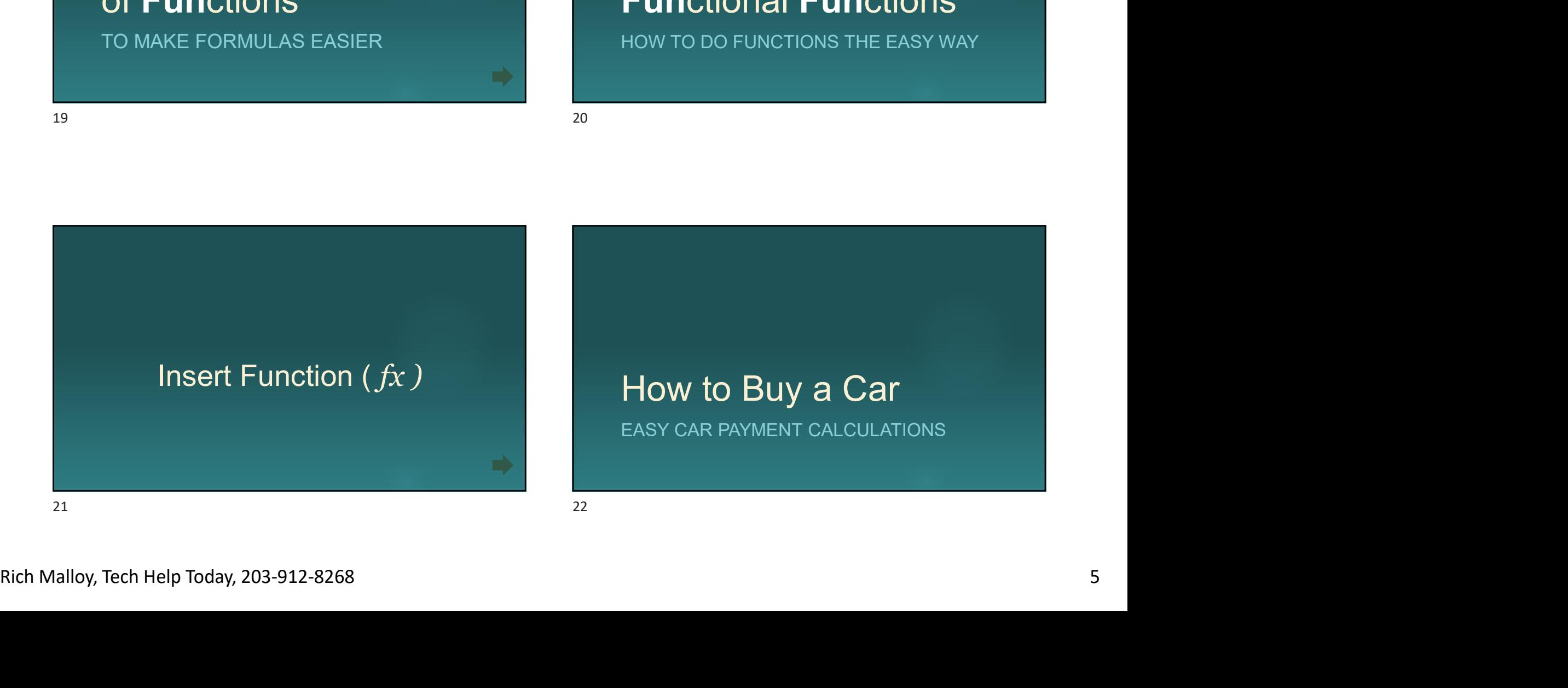

EASY CAR PAYMENT CALCULATIONS

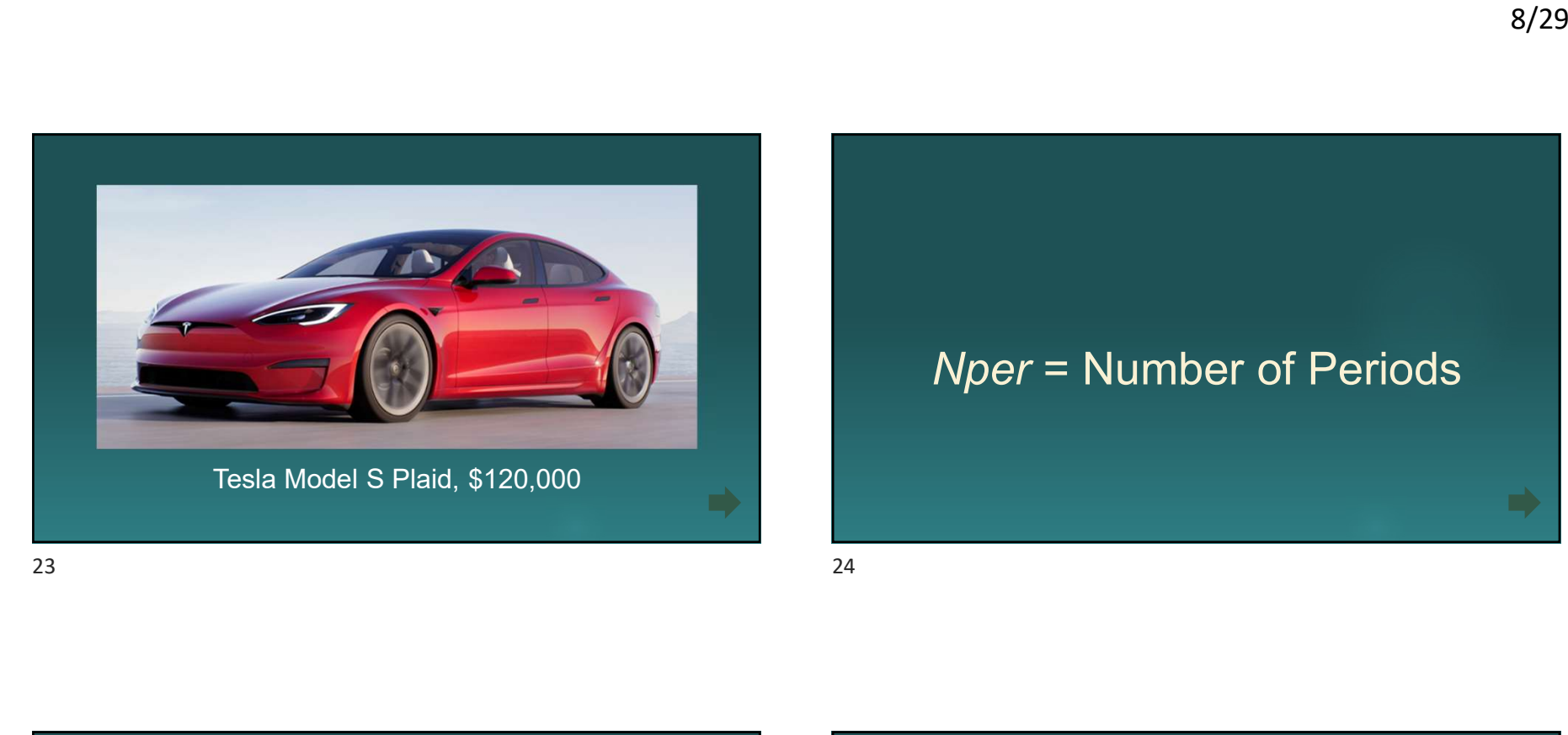

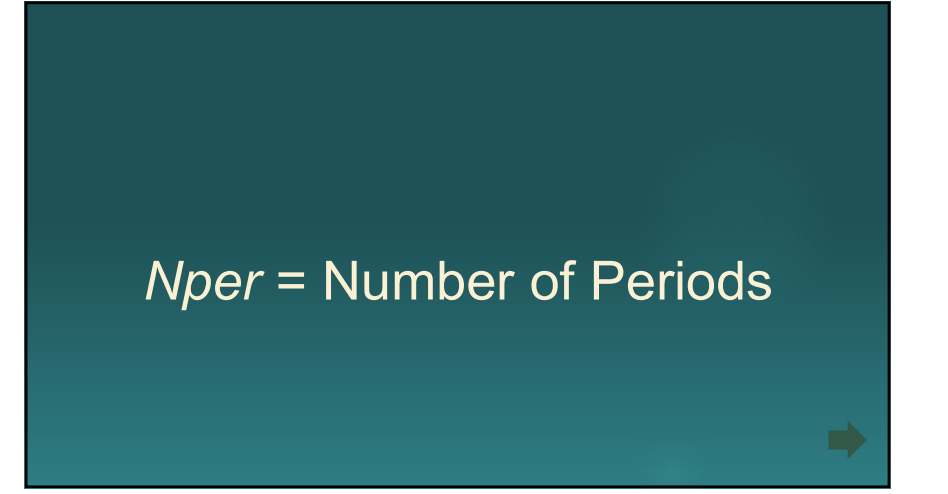

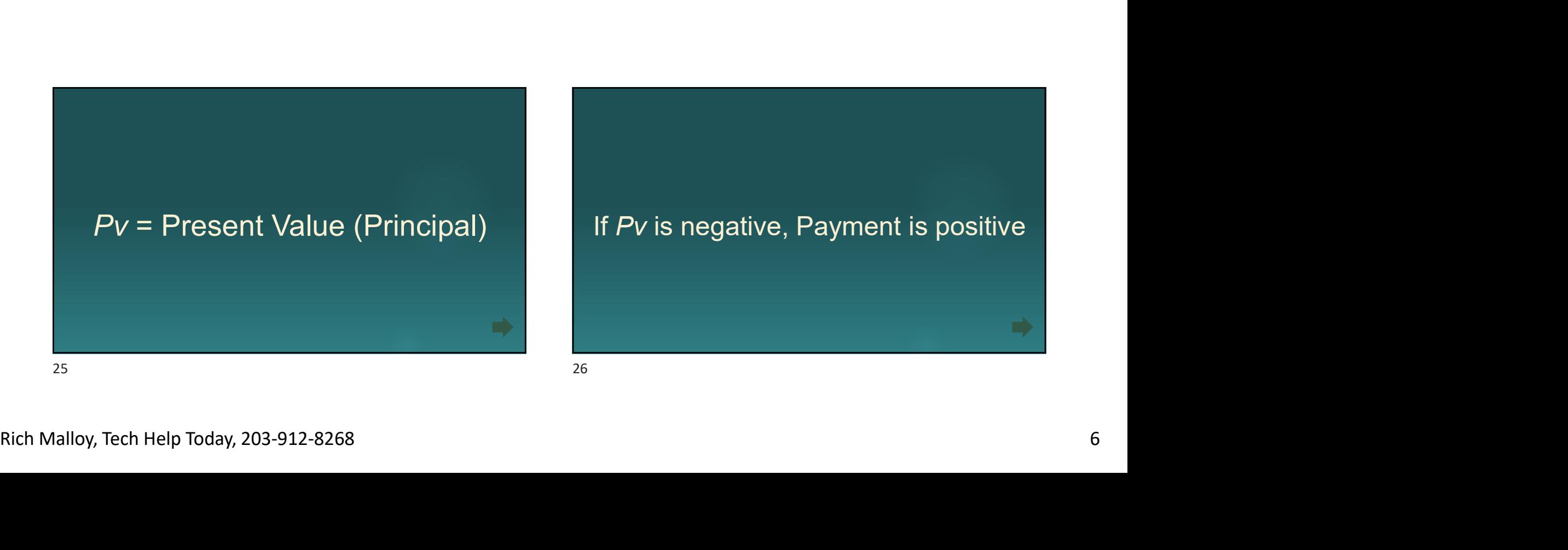

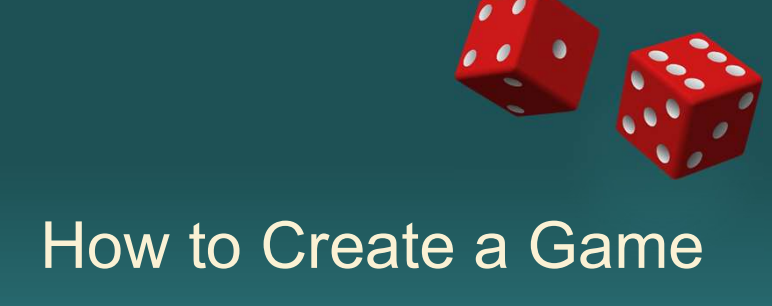

AND LEARN ABOUT EXCEL FUNCTIONS

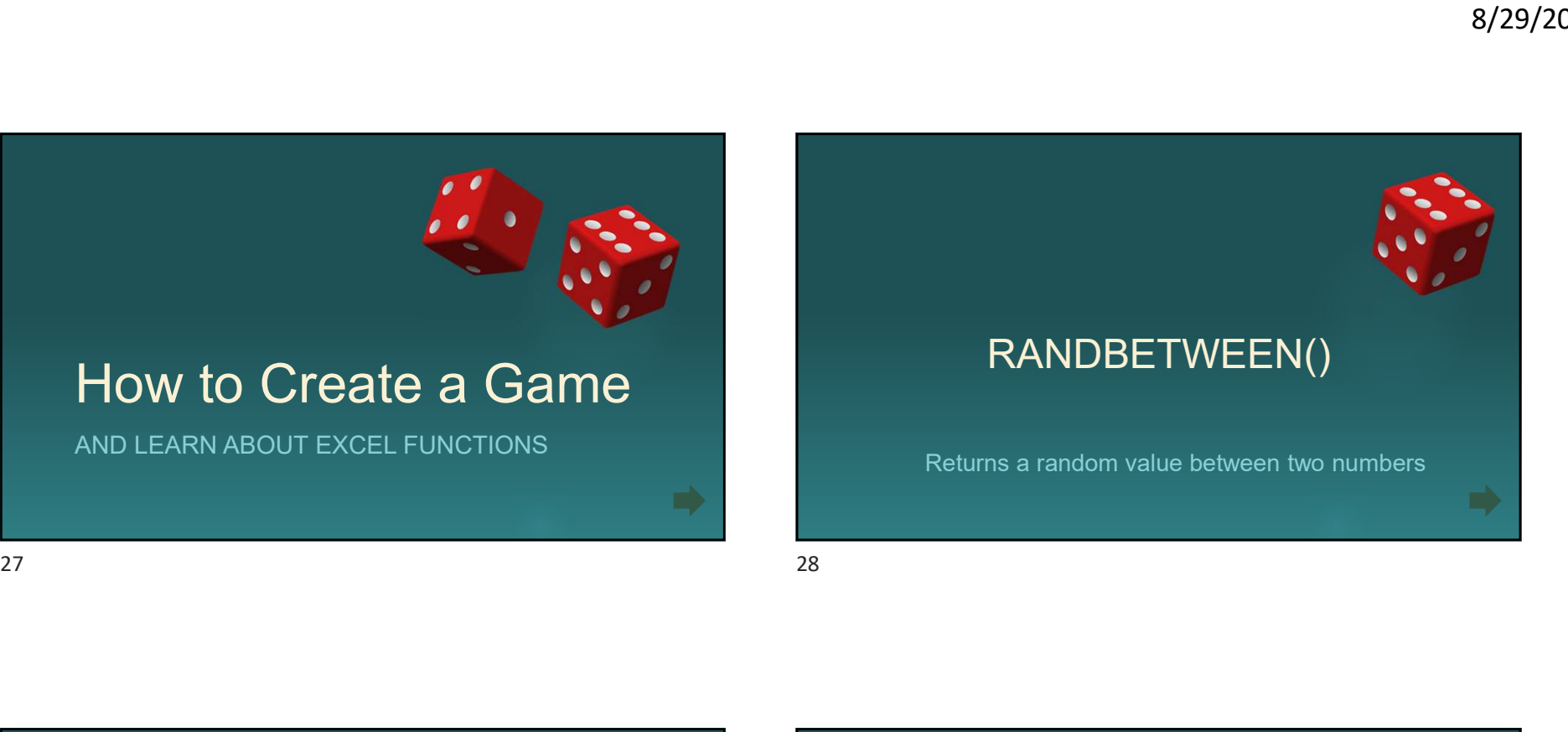

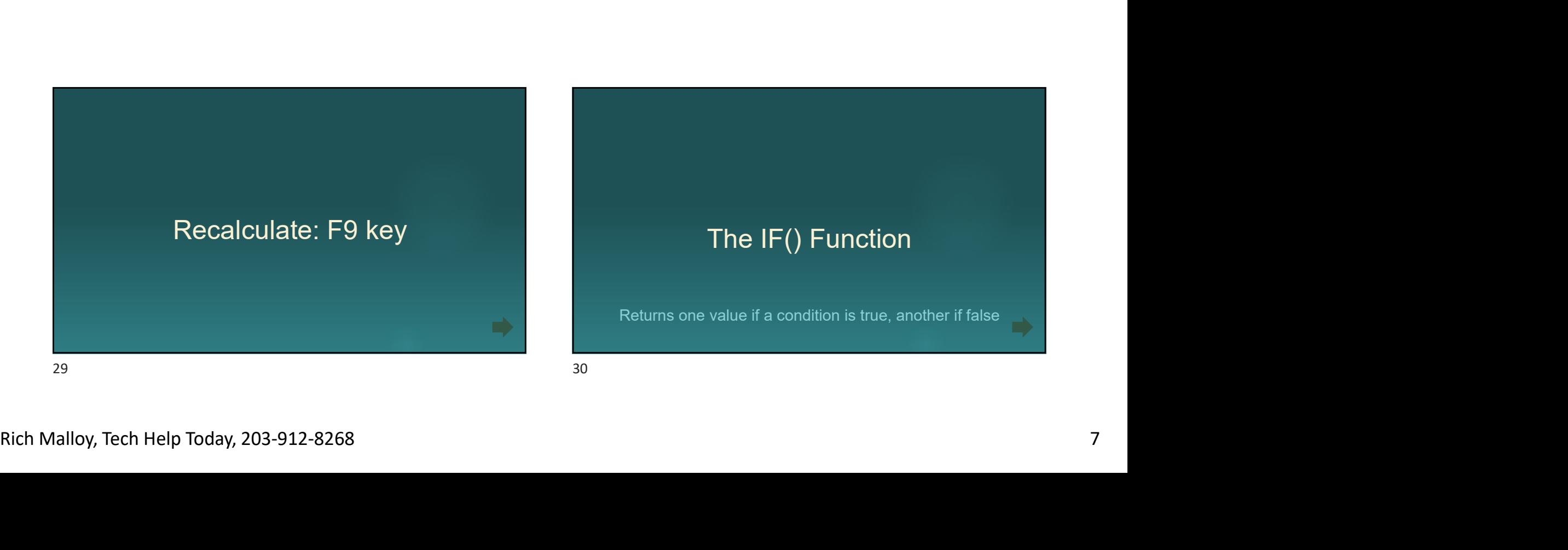

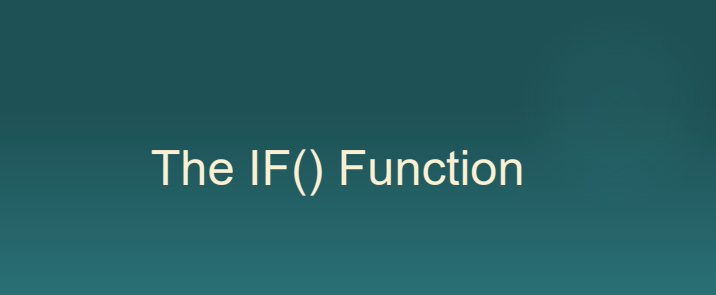

Returns one value if a condition is true, another if false

#### The IFS() Function

Returns different values for several different conditions

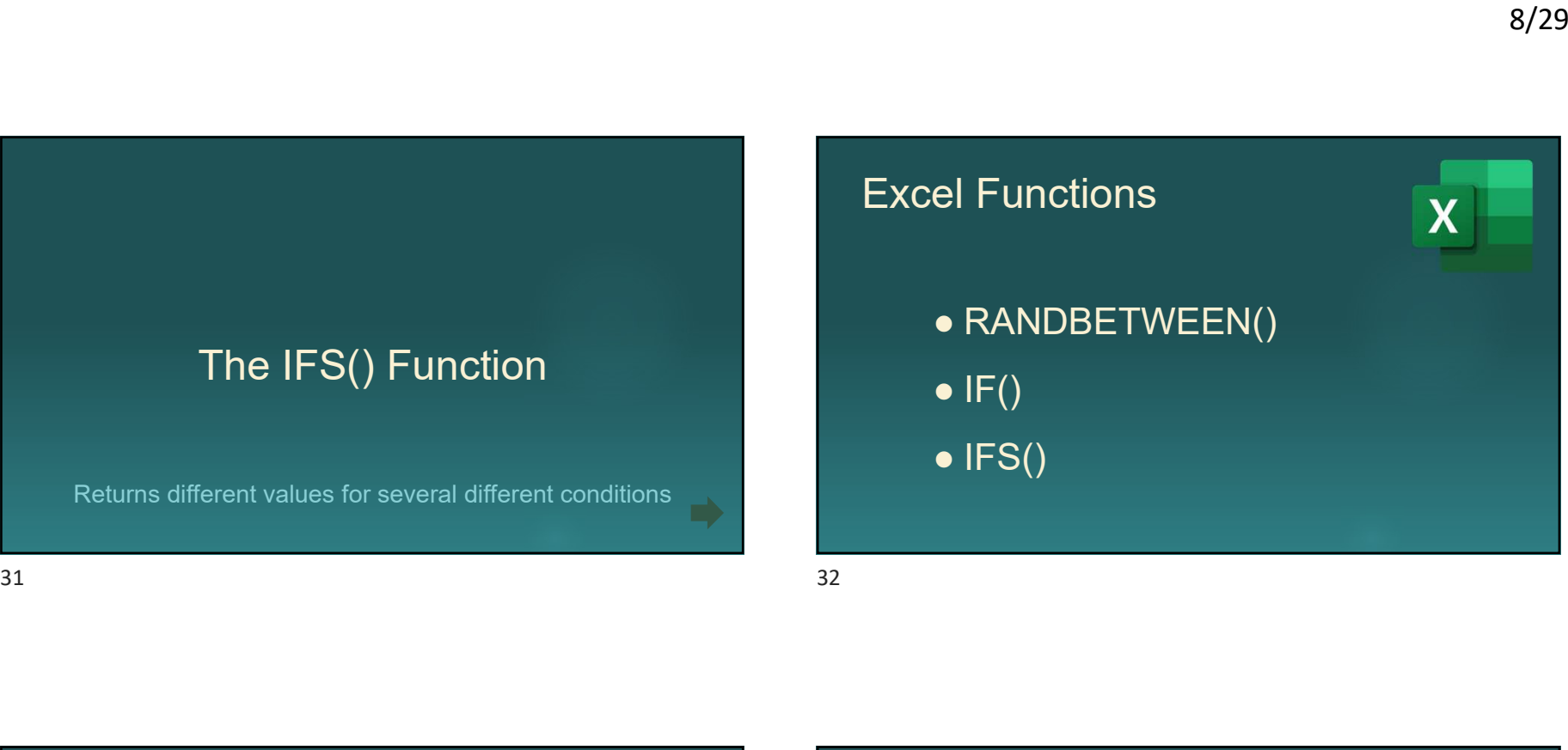

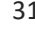

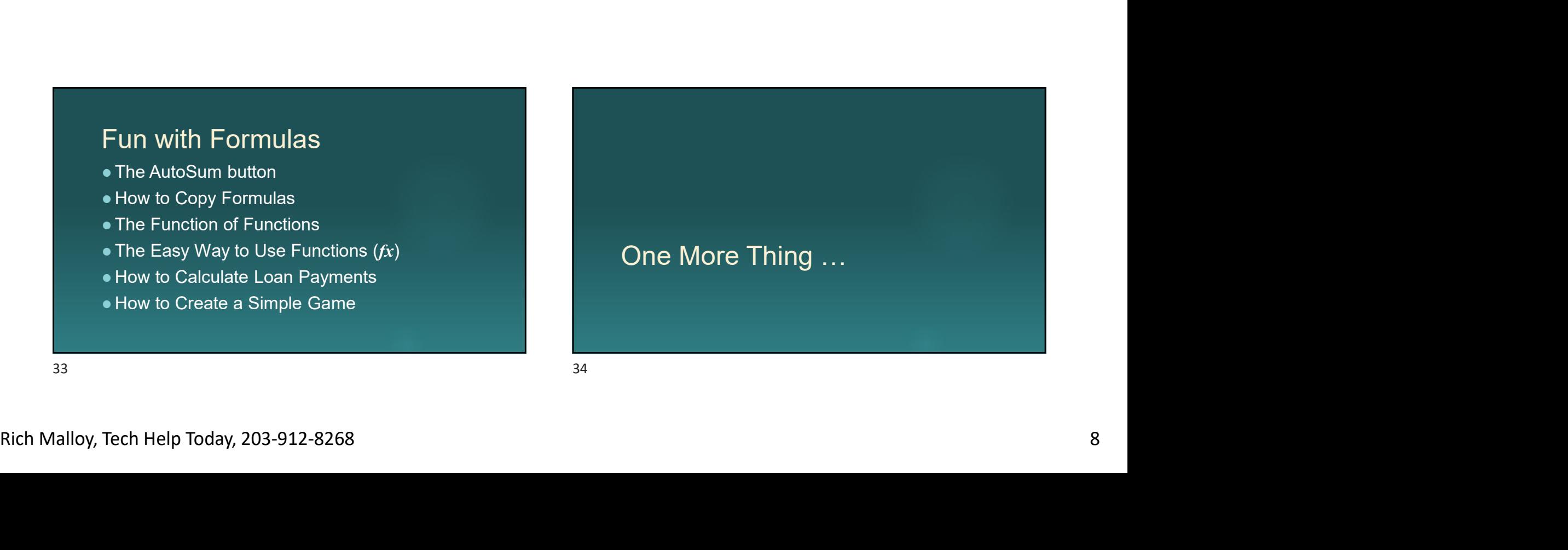

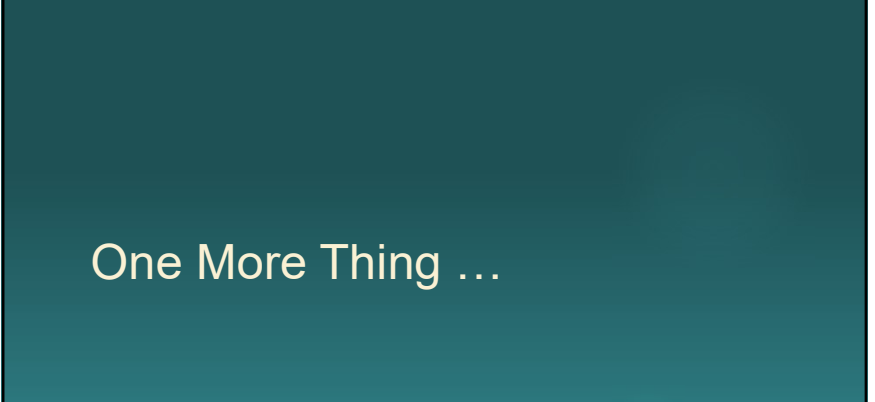

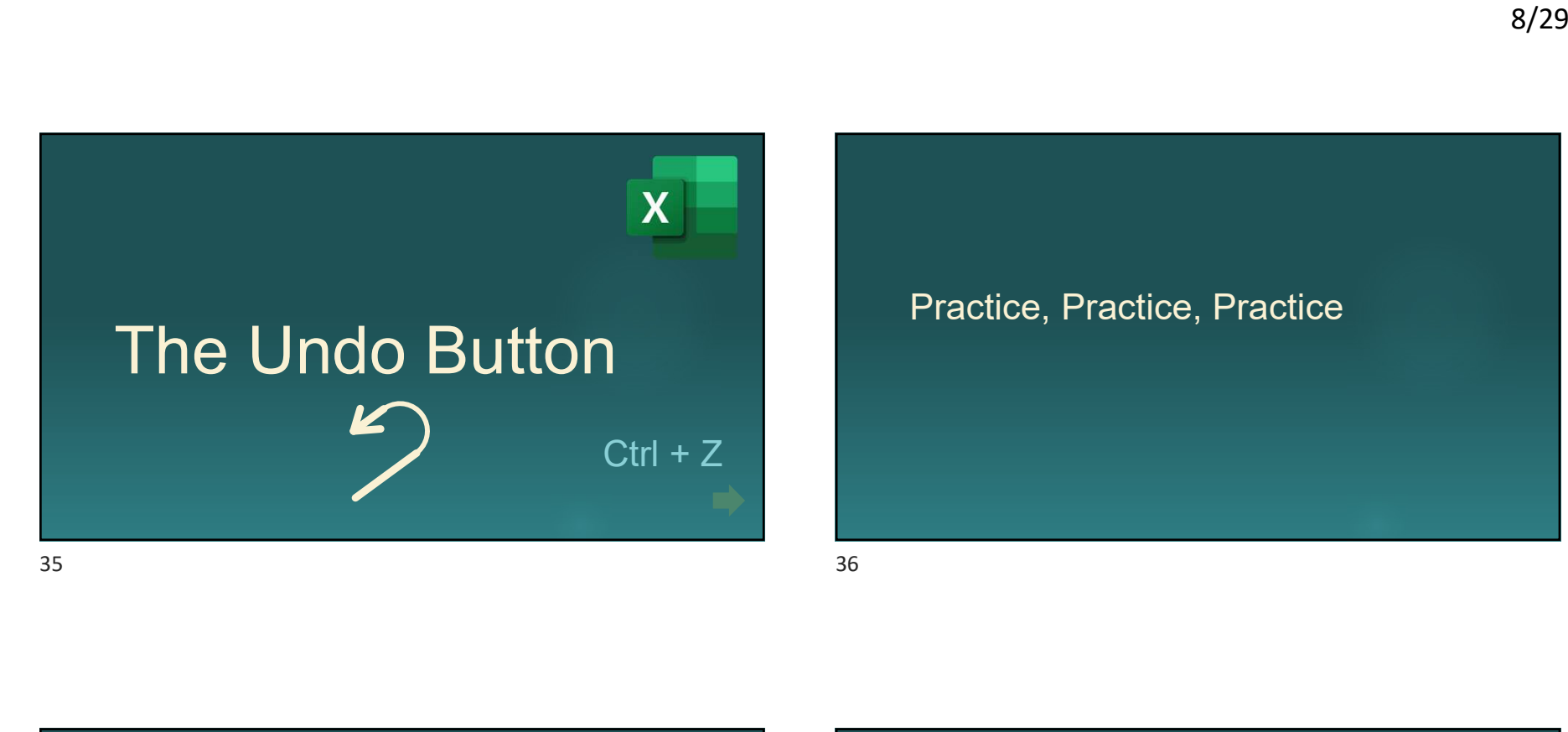

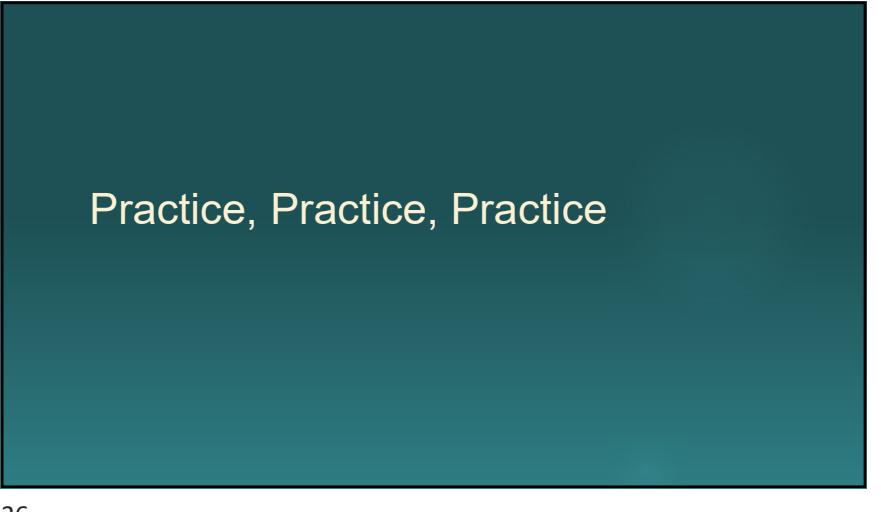

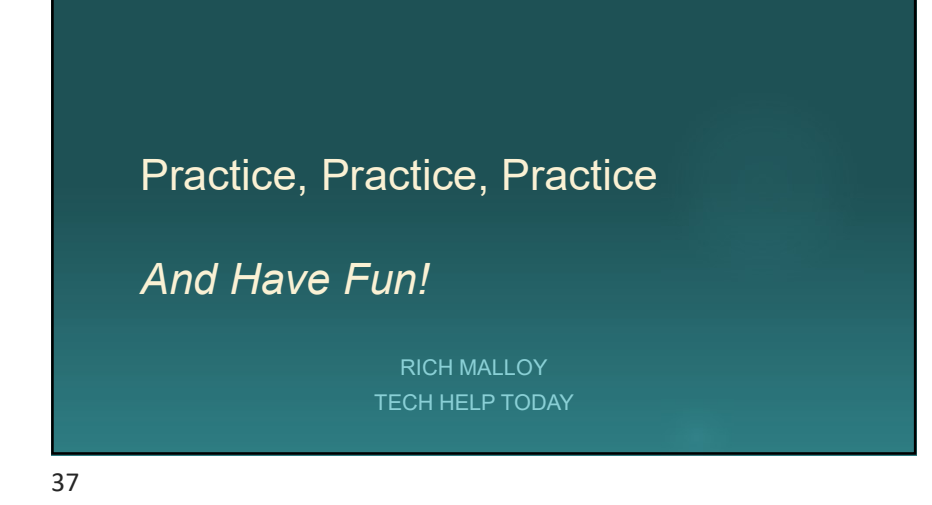

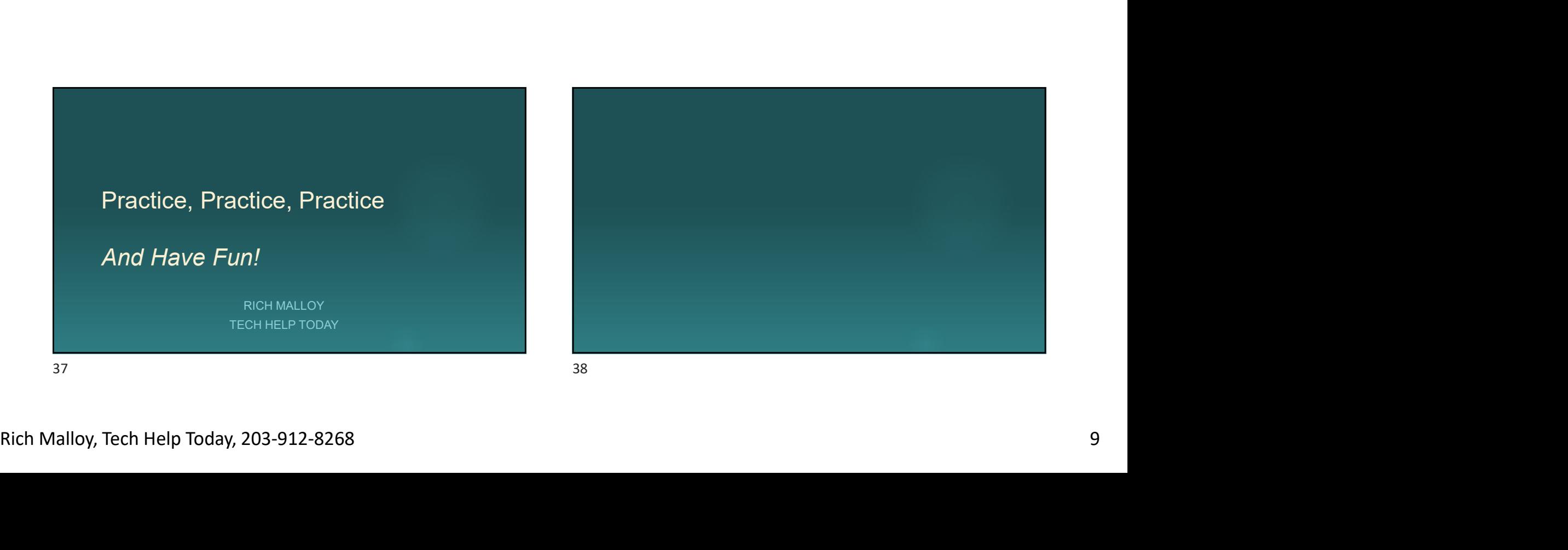